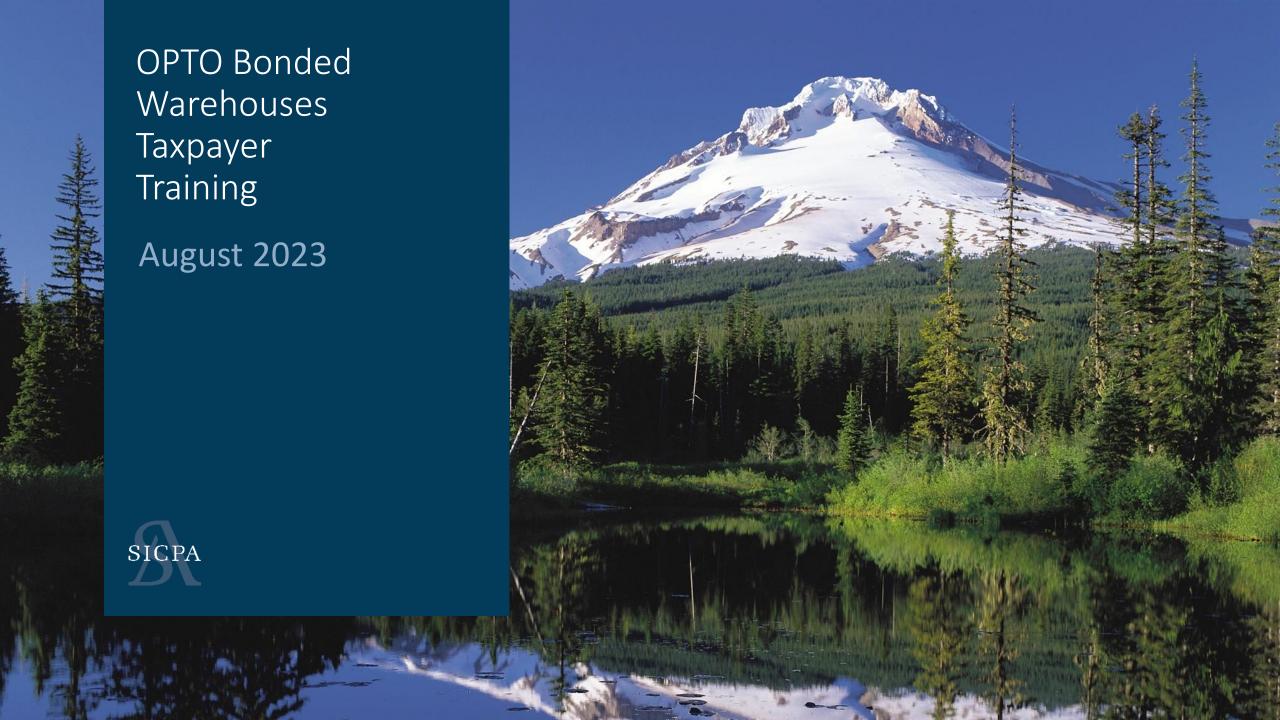

### Steps in OPTO – Must be done in Order

#### 1. Create UserID

Must be valid email address, this is your UserID in OPTO.

#### 2. Create Account

This is the 'over arching' company.

3. Associate License(s)

These are your Existing licenses. They are just being associated in OPTO.

4. Create Returns

5. Make Payments

### Screen Explanations

#### Forms

- Manage Filings Contains all returns and their status. Both manual and created via upload.
- **EDI Uploads** This section is used to upload your files and also view any previous files that you have uploaded that have created returns.

### Billing

- Invoices THIS IS WHERE YOU PAY. Contains paid and unpaid invoices.
- Credit Management If you have credit, the records will show by license.
- Payments This page displays all payments made and the status of the payment.

© 2021 | SICPA US

### File Upload or Web Form Entry

### **ASK YOURSELF:**

- How many transactions will I have to report?
- How many clients do I have?
- Do I have a back end system that I want to pull the data from?

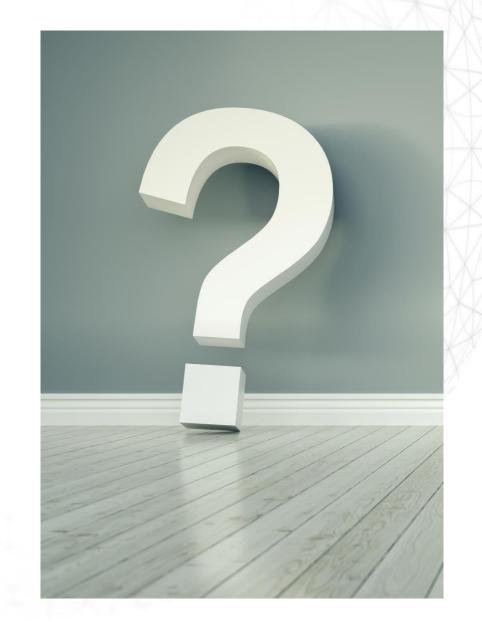

### Web Form Entry versus Excel Upload

**IMPORTANT NOTE!** These are options for getting data into the system and the panels are showing suggested guidelines, not rules.

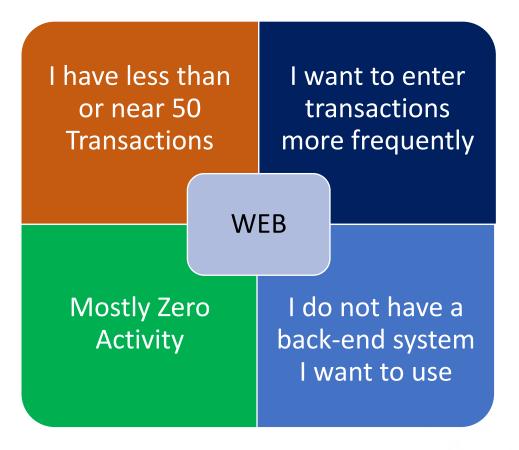

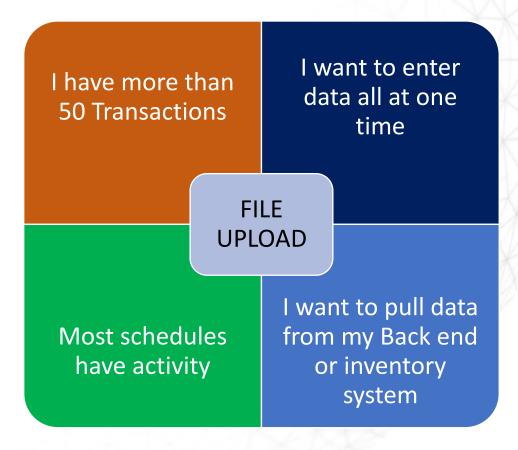

### How Excel Option works!

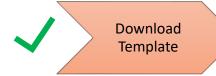

Add Data (file is saved on your computer)

Upload Excel File to OPTO

Return Created with your data!

Add/Edit Data

Preview Return
- Submit

Make Payment if necessary

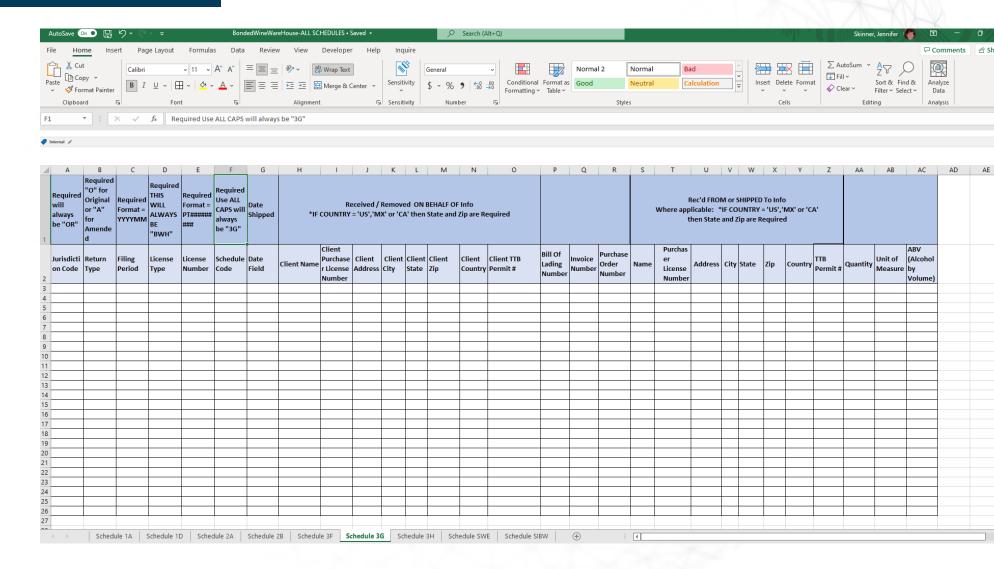

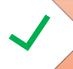

Download Template

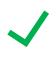

Add Data (file is saved on your computer)

Upload Excel File to OPTO

Return Created with your data!

Add/Edit Data

Preview Return
- Submit

Make Payment if necessary

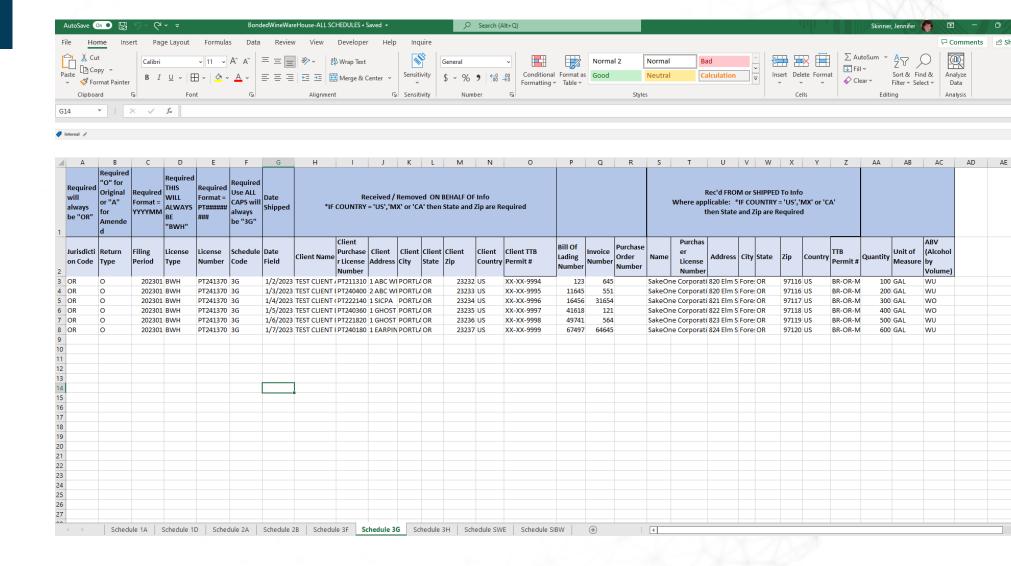

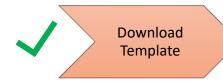

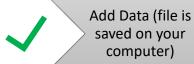

Upload Excel File to OPTO

Return Created with your data!

Add/Edit Data

Preview Return
- Submit

Make Payment if necessary

#### Path to get to Upload Screen after Logging In

- Accounts -> Manage Accounts then
- Forms -> EDI Upload
- New Upload -> Pick license for upload

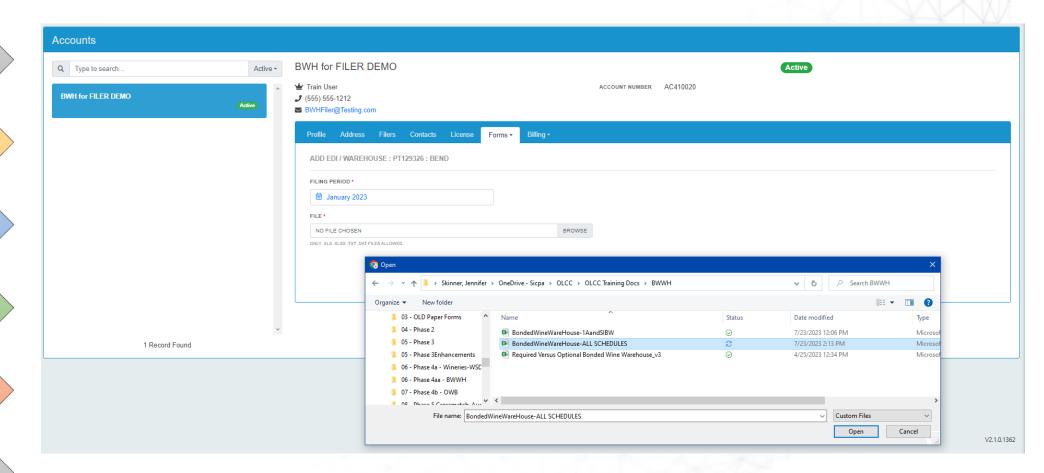

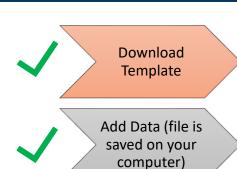

Upload Excel File to OPTO

Return Created with your data!

Add/Edit Data

Preview Return
- Submit

Make Payment if necessary

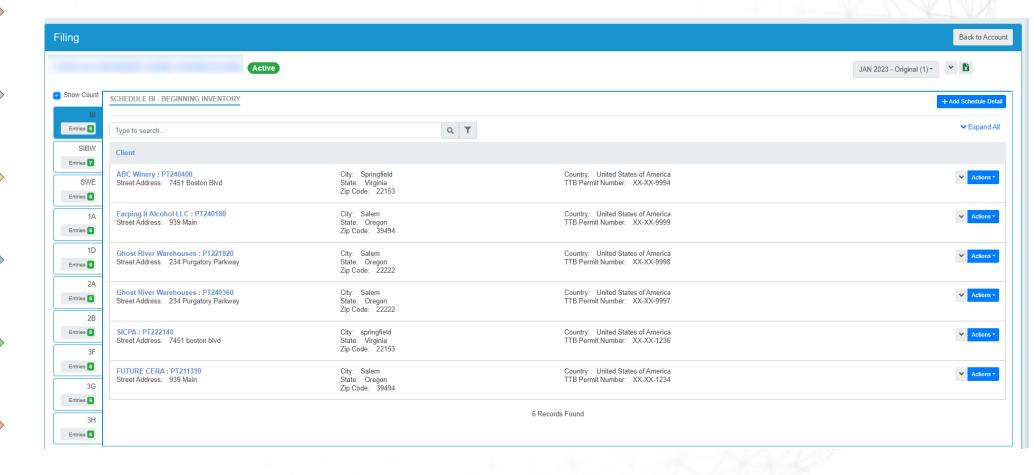

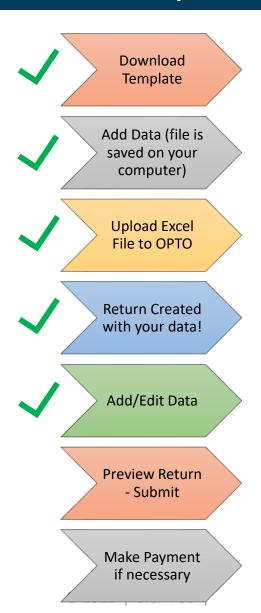

**NOTE:** All schedules must either be marked as Zero Activity or must have transactions entered.

See the left-hand side of image below to see the list of schedules. Any schedules not uploaded can be added via web form

| Filing                                 |                                                                     |                                                                                                    |                                                        |    |                  |                   |                                                            |                      |                       | Back to Account      |  |  |
|----------------------------------------|---------------------------------------------------------------------|----------------------------------------------------------------------------------------------------|--------------------------------------------------------|----|------------------|-------------------|------------------------------------------------------------|----------------------|-----------------------|----------------------|--|--|
| THIS IS A BONDED WINE WAREHOUSE Active |                                                                     |                                                                                                    |                                                        |    |                  |                   |                                                            |                      |                       |                      |  |  |
| Show Count                             | EDIT SCHEDULE 1A - IMPORTS                                          |                                                                                                    |                                                        |    |                  |                   |                                                            |                      |                       |                      |  |  |
| Entries 6                              | DATE RECEIVED IN OREGON •                                           | PURCHASED OR RECEIVED FROM CLIENT  PURCHASED OR RECEIVED FROM • NAME • CLIENT • CLIENT • CALIENT • CALIENT |                                                        |    |                  |                   |                                                            |                      |                       |                      |  |  |
| SIBW<br>Entries 7                      |                                                                     | USE THIS CERA $\times$ $\vee$                                                                                                    |                                                        |    |                  | TEST CLIENT A X ♥ |                                                            |                      |                       |                      |  |  |
| SWE                                    | ONE OF THE FOLLOWING THREE FIELDS MUST BE COMPLETED.*  IMPORT BOL # |                                                                                                    | ACCOUNT ID : PRIVILEGE TAX NUMBER  AC110060 : PT211310 |    |                  |                   | ACCOUNT ID : PRIVILEGE TAX NUMBER  AC110060 : PT211310 × V |                      |                       | ××                   |  |  |
| Entries 6                              | 123                                                                 | ADDRESS*                                                                                                    |                                                        |    |                  | ADDRESS*          |                                                            |                      |                       |                      |  |  |
| Entries 6                              | VENDOR INVOICE #  554                                               |                                                                                                    |                                                        |    |                  |                   | 1 ABC WINERY                                               |                      |                       |                      |  |  |
| 1D<br>Entries 6                        | DISTRIBUTOR PURCHASE ORDER #                                        |                                                                                                    | SALEM                                                  |    | Oregon           | Φ.                | PORTLAND                                                   |                      | STATE * Oregon        | •                    |  |  |
| 2A                                     |                                                                     |                                                                                                    | ZIP CODE • COUNTRY •                                   |    |                  |                   | ZIP CODE * COUNTRY *                                       |                      |                       |                      |  |  |
| Entries 6                              |                                                                     |                                                                                                    | 39494 United States of America                         |    | rica             | •                 | 23232 United States of America                             |                      | •                     |                      |  |  |
| 2B<br>Entries 6                        |                                                                     |                                                                                                    | TTB PERMIT #  XY-XY-1234                               |    |                  |                   | CLIENT TTB PERMIT #  XX-XX-9994                            |                      |                       |                      |  |  |
| 3F                                     |                                                                     |                                                                                                    |                                                        |    | ,                |                   |                                                            |                      |                       |                      |  |  |
| Entries 6                              | 100.00000                                                           | UNIT OF MEASURE •                                                                                                    | ABV * Wine 16% and Under                               | φ. | TAXABLE VOLUME * |                   |                                                            |                      |                       |                      |  |  |
| Entries 6                              |                                                                     |                                                                                                    |                                                        |    |                  |                   |                                                            |                      |                       |                      |  |  |
| 3H<br>Entries 6                        |                                                                     |                                                                                                    |                                                        |    |                  |                   | Sav                                                        | re and Add Another S | Save and Duplicate Sa | ave and Close Cancel |  |  |
|                                        |                                                                     |                                                                                                    |                                                        |    |                  |                   |                                                            |                      |                       |                      |  |  |

### Preview Statement

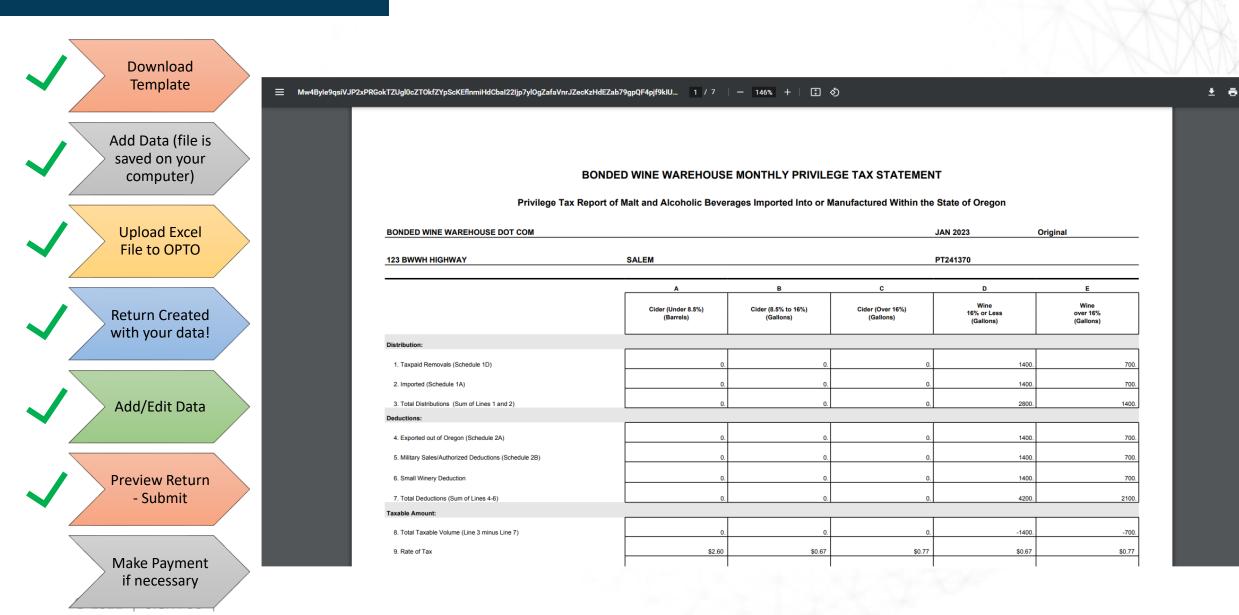

## Make Payment

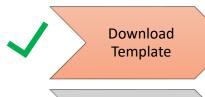

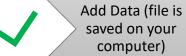

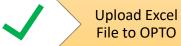

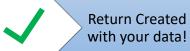

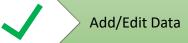

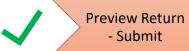

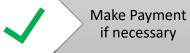

#### Path to make a payment after logging in

- Accounts -> Manage Accounts then
- Billing Tab -> Invoices
- Select invoices to pay, then click Pay Selected Invoices

| COMPANY NAME                                            |                                                   | PRIVILEGE TAX ID                                               |
|---------------------------------------------------------|---------------------------------------------------|----------------------------------------------------------------|
| BWH for FILER DEMO FILING PERIOD                        |                                                   | PT129326                                                       |
|                                                         |                                                   | INVOICE NUMBER                                                 |
| JAN 2023                                                |                                                   | INV0000068007                                                  |
| TOTAL AMOUNT DUE                                        | PAYMENT DATE                                      | AMOUNT YOU WISH TO PAY *                                       |
| \$777.20                                                | 08/08/2023                                        | \$777.20                                                       |
|                                                         |                                                   | Pay Ca                                                         |
| Litation DAV huston will transfer you to LICD only E.D. | laument avatam. Once you have completed the navar | nent, the system will automatically transfer you back to OLCC. |

## Anatomy of a Web Form

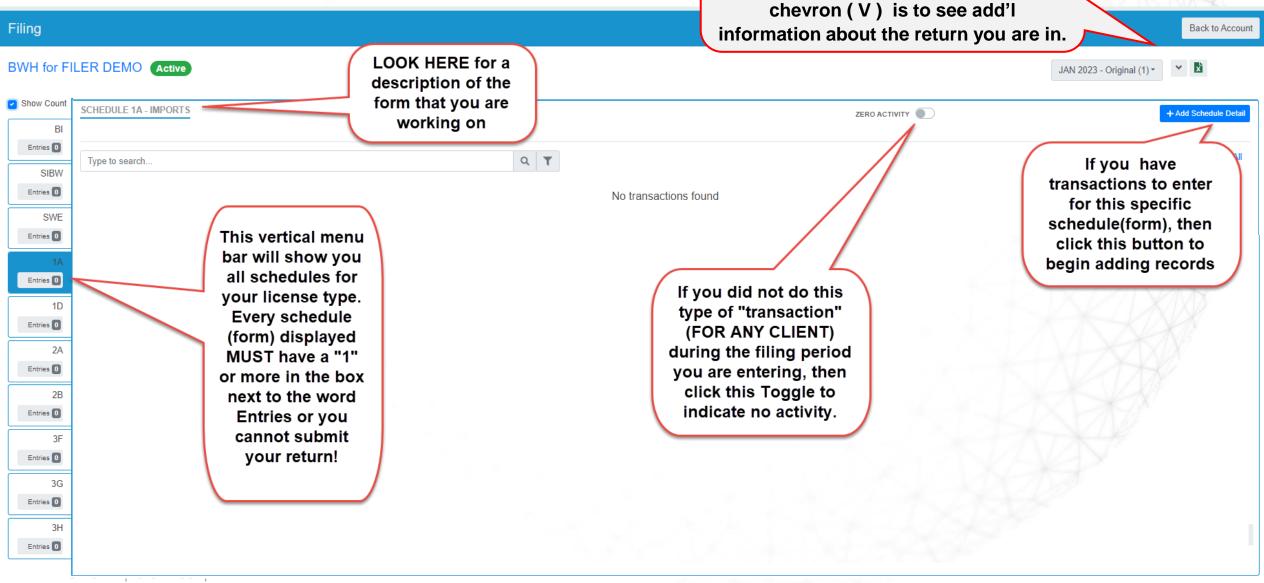

"Back to Account" - exits out of return.

MON YYYY dropdown is used when Original and Amendments exist. Down

# Anatomy of a Web Form (CONT)

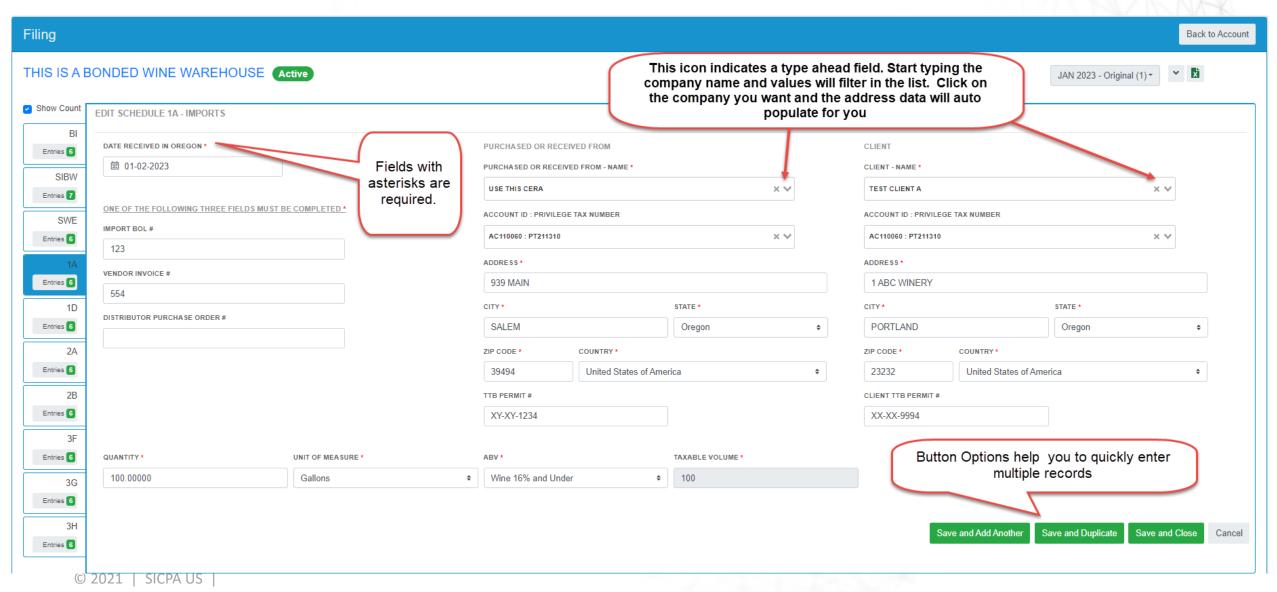

# Comparison

| FORM NAME AND NUMBER IN OPTO                  | PAPER FORM NAME AND NUMBER  |
|-----------------------------------------------|-----------------------------|
| SIWB – SUMMARY INVENTORY                      | Schedule 15                 |
| SWE – SMALL WINERY EXEMPTION                  | Schedule 6                  |
| 1A – IMPORTS                                  | Schedule 3                  |
| 1D – TAX PAID REMOVALS                        | Field on Schedule 15        |
| 2A – EXPORTS                                  | Schedule 4                  |
| 2B – MILITARY SALES AND AUTHORIZED DEDUCTIONS | NO CORRESPONDING PAPER FORM |
| 3F – BOND TO BOND TRANSFERS IN                | Field on Schedule 15        |
| 3G – BOND TO BOND TRANSFERS OUT               | Field on Schedule 15        |
| 3H – CLIENT TO CLIENT MOVEMENTS               | NO CORRESPONDING PAPER FORM |

© 2021 | SICPA US 15

## How to Get Help

- For questions related to Taxation:
  - Contact OLCC –
     olcc.privilegetaxonline@oregon.gov
- For questions related to system functionality
  - Contact SICPA Support setssupport@sicpa.com

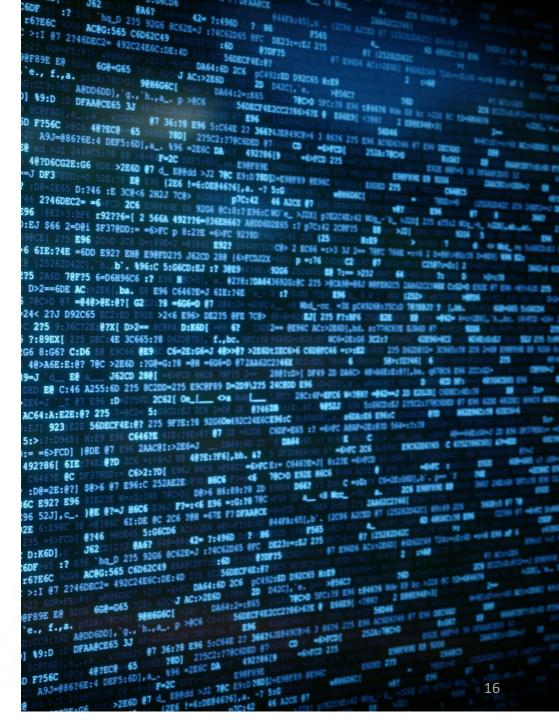